#### https://www.halvorsen.blog

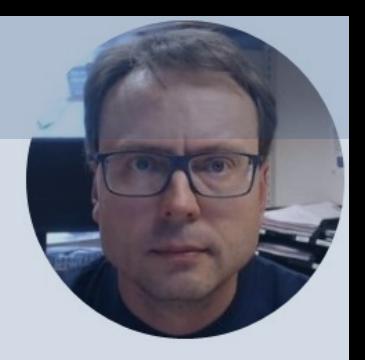

# Arduino UNO R4 WiFi ThingSpeak – IoT Cloud Platform for Datalogging and Monitoring

Hans-Petter Halvorsen

## Contents

- Introduction to Arduino UNO R4 WiFi
- Arduino IDE
- **WIFI Communication using Arduino UNO R4 W**
- **ThingSpeak with Examples** 
	- ThingSpeak is an IoT Cloud Platform for Datalogging and Monitoring
	- $-$  Example 1 Using the premade Arduino Lib from MathWorks
	- Example 2 Using HTTP and the available RI

https://www.halvorsen.blog

# Introduction to Arduino UNO R4 W

Hans-Petter Halvorsen

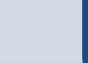

### Arduino UNO R4

- In mid 2023 a new version of the popular Arduino UNO R3 was released
- Arduino UNO R4 comes in 2 different versions:
	- –Arduino UNO R4 Minima
	- –Arduino UNO R4 WiFi

### Arduino U[NO R4 WiFi](https://docs.arduino.cc/hardware/uno-r4-wifi)

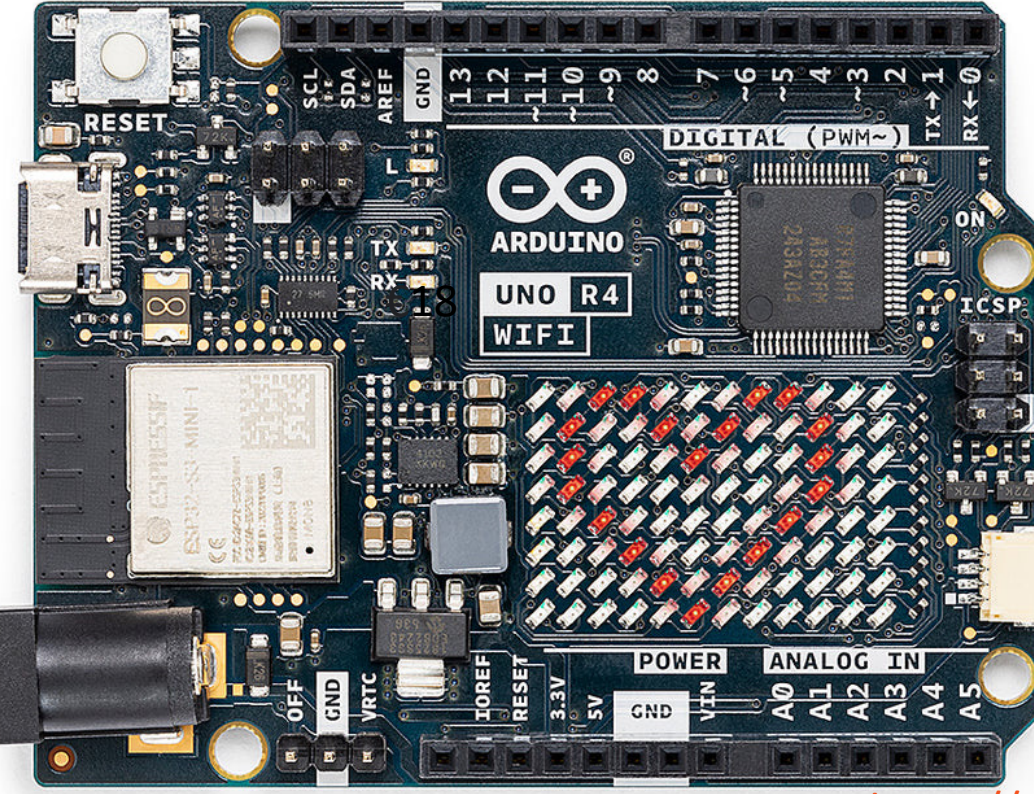

https://docs.arduino.cc/hardware

https://www.halvorsen.blog

# Arduino IDE

Hans-Petter Halvorsen

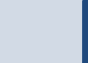

#### Arduino IDE

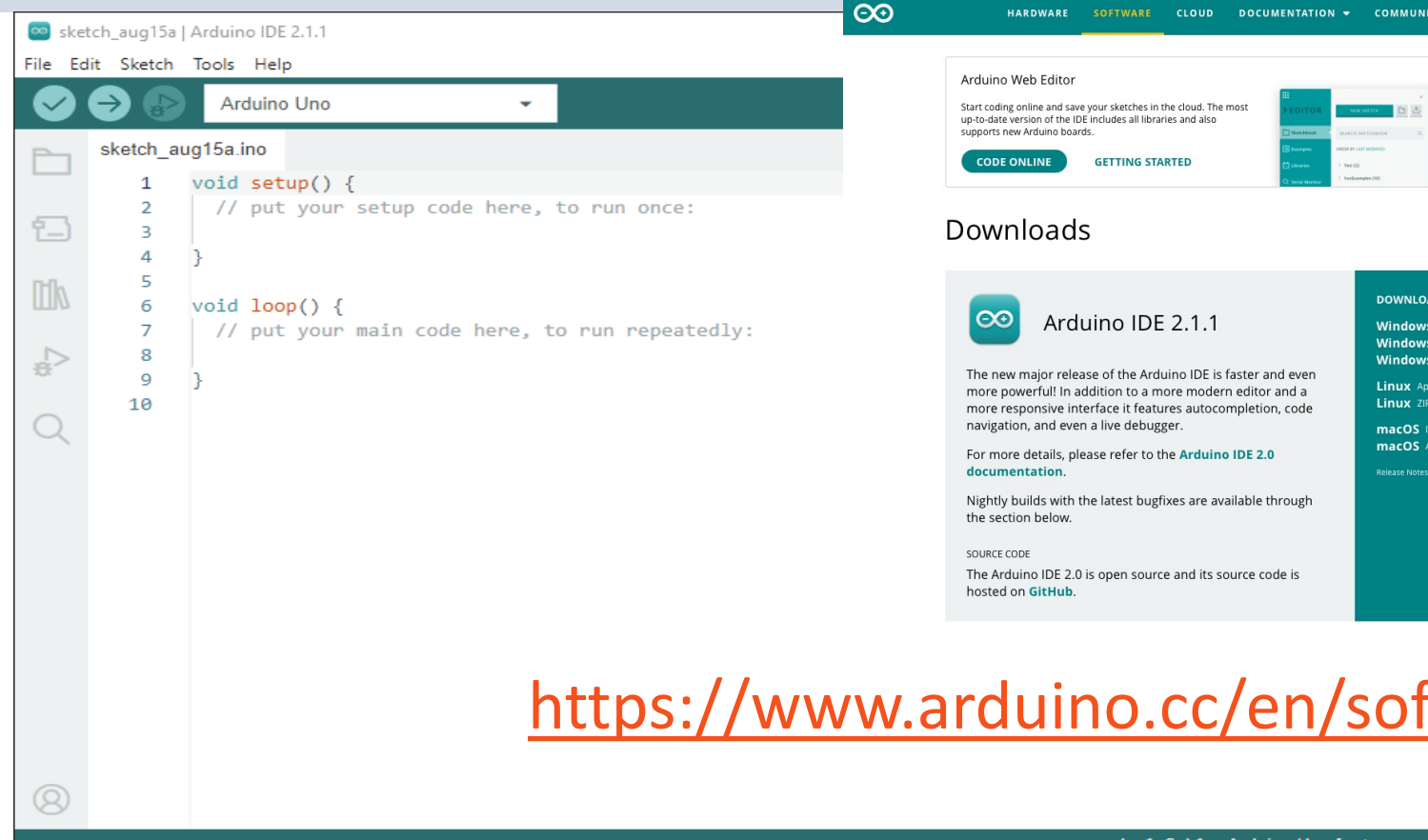

#### Install Arduino UNO R4 Board

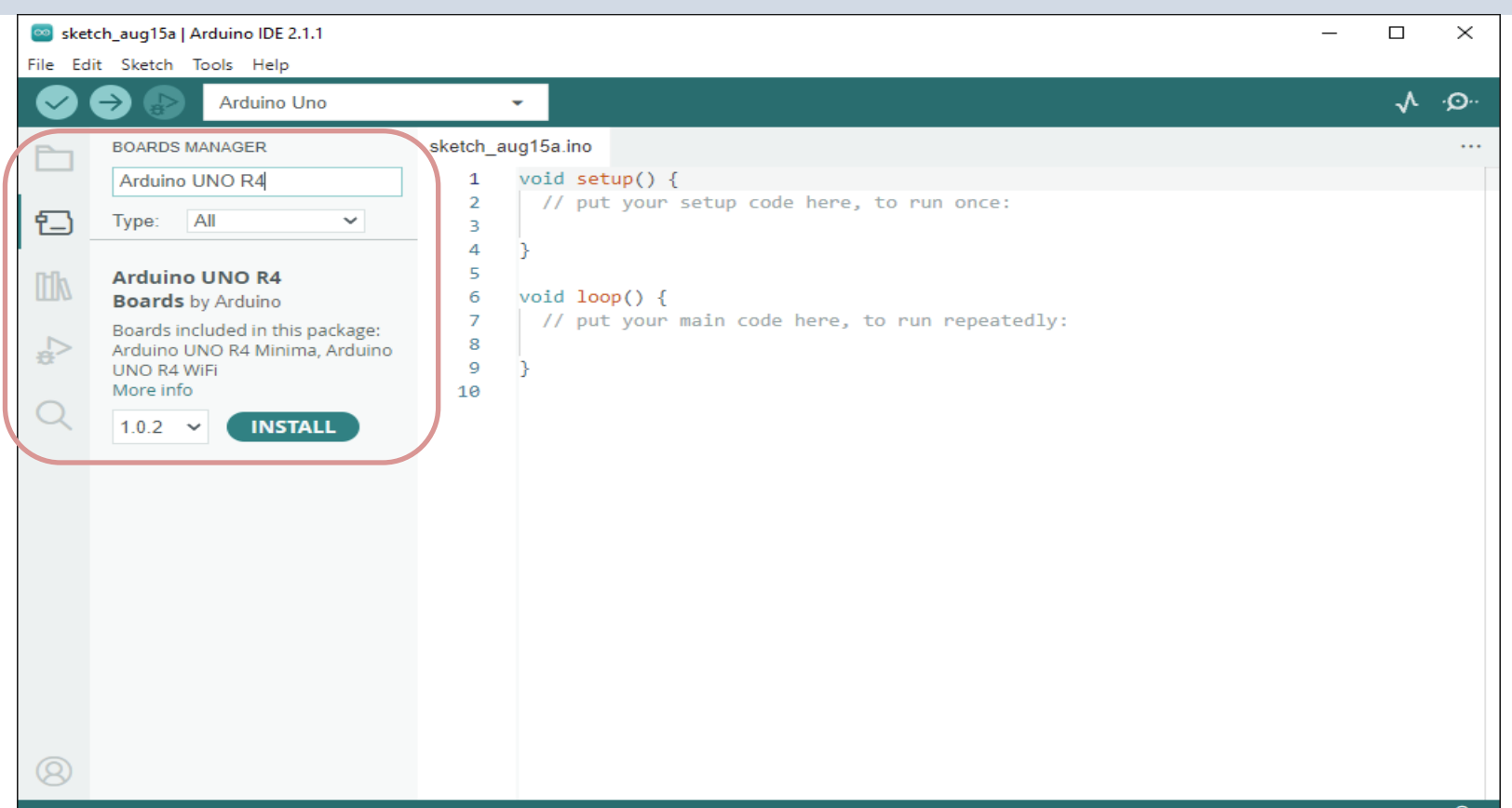

#### Select Arduino UNO R4 Board

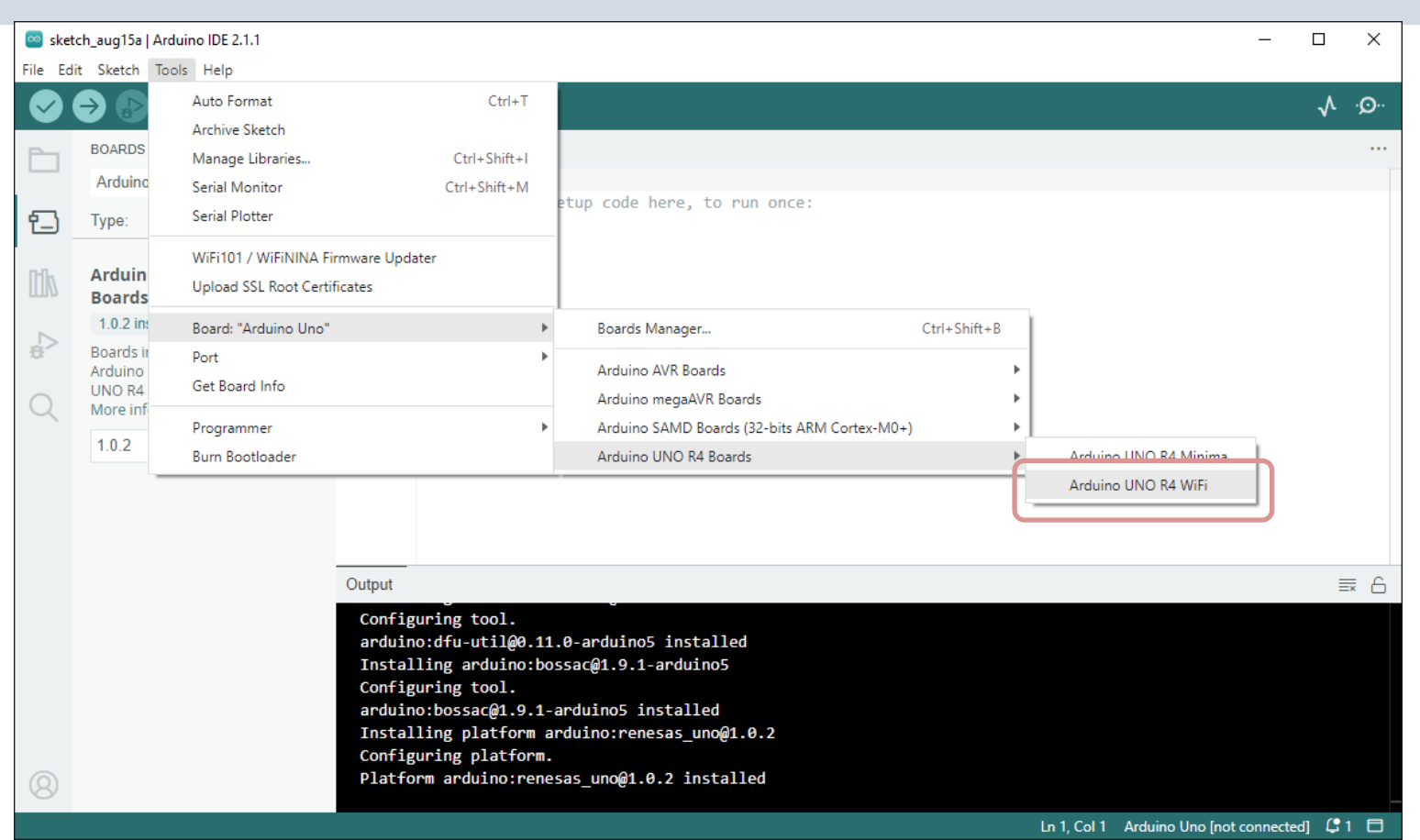

#### Select Port

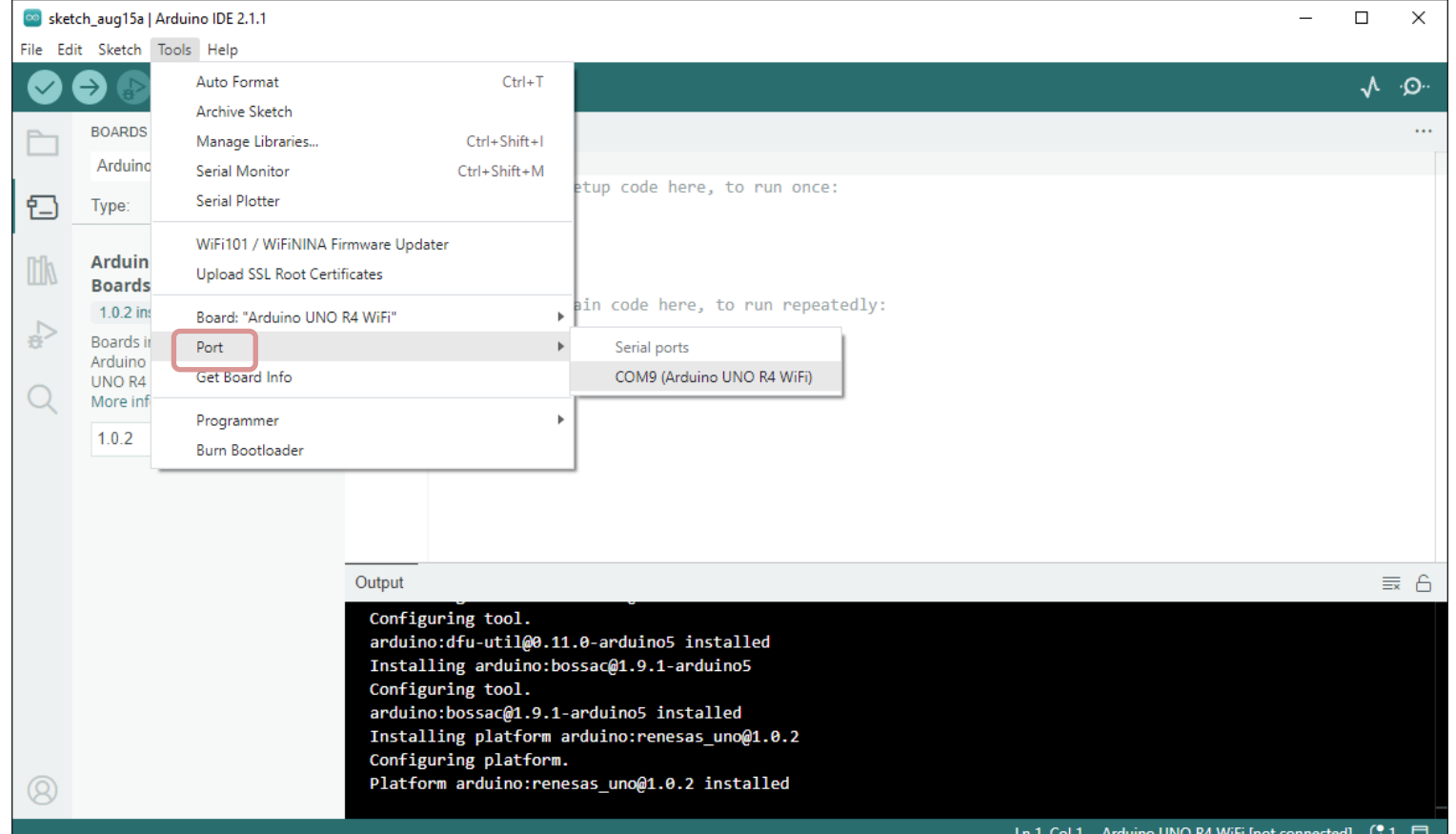

https://www.halvorsen.blog

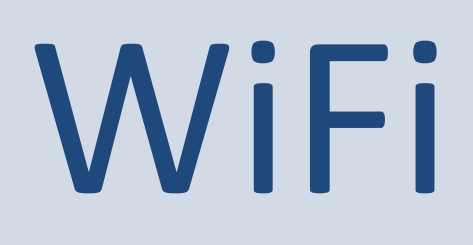

#### Connection Arduino UNO R4 WiFi to WiFi/Int

Hans-Petter Halvorsen

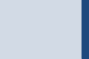

# [WiFi](https://docs.arduino.cc/tutorials/uno-r4-wifi/wifi-examples)

- **Arduino UNO R4 WiFi** has a built in **ESP32-S3** module that enables you to connect to Wi-Fi networks and perform network operations.
- Wi-Fi support is enabled via the built-in WiFiS<sup>3</sup> **library** that is shipped with the Arduino UNO I Core.
- Installing the Arduino UNO R4 Core automatic installs the WiFiS3 library.

https://docs.arduino.cc/tutorials/uno-r4-wifi/

```
#include <WiFiS3.h>
#include "secrets.h"
char ssid[] = SECRET SSID;
char pass[] = SECRET PASS;
int status = WL IDLE STATUS;
void setup()
{
  Serial.begin(9600);
  ConnectWiFi();
}
void loop() {
  delay(10000);
  PrintNetwork();
}
                                                             void ConnectWiFi()
                                                             {
                                                               // check for the WiFi module:
                                                               if (WiFi.status() == WL_NO_MODULE) {
                                                                Serial.println("Communication with WiFi module failed!");
                                                                while (true);
                                                               }
                                                               String fv = WiFi.firmwareVersion();
                                                               if (fv < WIFI_FIRMWARE_LATEST_VERSION) {
                                                                Serial.println("Please upgrade the firmware");
                                                               }
                                                               // Attempt to connect to WiFi network:
                                                               while (status != WL CONNECTED) {
                                                                Serial.print("Attempting to connect to WPA SSID: ");
                                                                Serial.println(ssid);
                                                                // Connect to WPA/WPA2 network:
                                                                 status = WiFi.begin(ssid, pass);
                                                                // wait 10 seconds for connection:
                                                                delay(10000);
                                                               }
                                                               // You're connected now, so print out the data:
                                                               Serial.println("You're connected to Wifi");
                                                               PrintNetwork();
                                                             }
                                                                                         #define SECRET_SSID "xxx"
                                                                                         #define SECRET_PASS "xxx"
                                                                         "secrets.h":
                          void PrintNetwork()
                          {
                            Serial.print("WiFi Status: ");
                            Serial.println(WiFi.status());
                            Serial.print("SSID: ");
                            Serial.println(WiFi.SSID());
                            IPAddress ip = WiFi.localIP();
                            Serial.print("IP Address: ");
                            Serial.println(ip);
                          }
                                  Basic Arduino UNO 
                                  R4 WiFi Example 
                                  that connects to a 
                                  given WiFi Network
```
#### Setting up a Mobile Hotspot WiFi Network

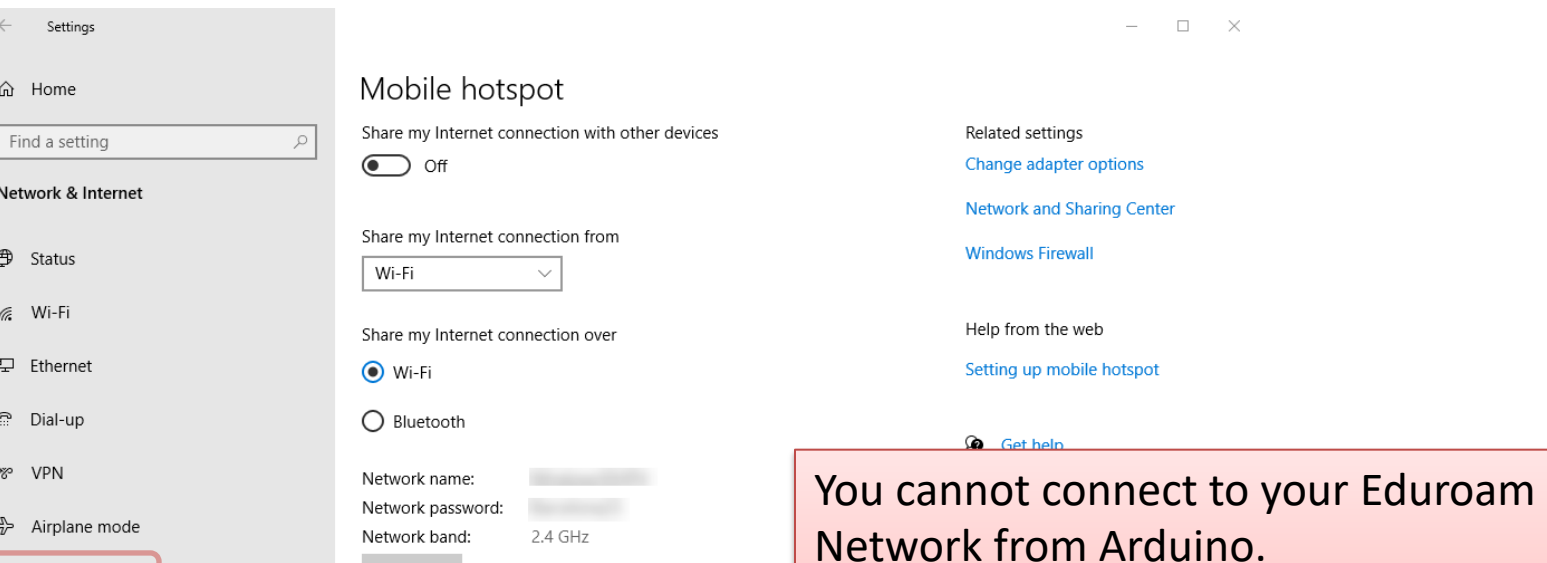

Edit

(p) Mobile hotspot

Proxy

You can easily configure a Mobile Hotspot WiFi Network in Windows 10/11 or on your smartphone.

https://www.halvorsen.blog

# ThingSpeak

IoT Cloud Platform for Datalogging and Mon

Hans-Petter Halvorsen

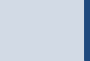

# ThingSpeak

- ThingSpeak is an IoT service that lets you collect and store sensor data in the cloud and develop Interne Things applications.
- ThingSpeak is free for small non-commercial proje
- In addition, they offer different types of licenses v you pay a monthly fee
- ThingSpeak is owned by MathWorks, the same ve that develop the MATLAB software
- https://thingspeak.com

## ThingSpeak

Here you see an example of how Data can be presented in the ThingSpeak Web page

#### https://thingspeak.com

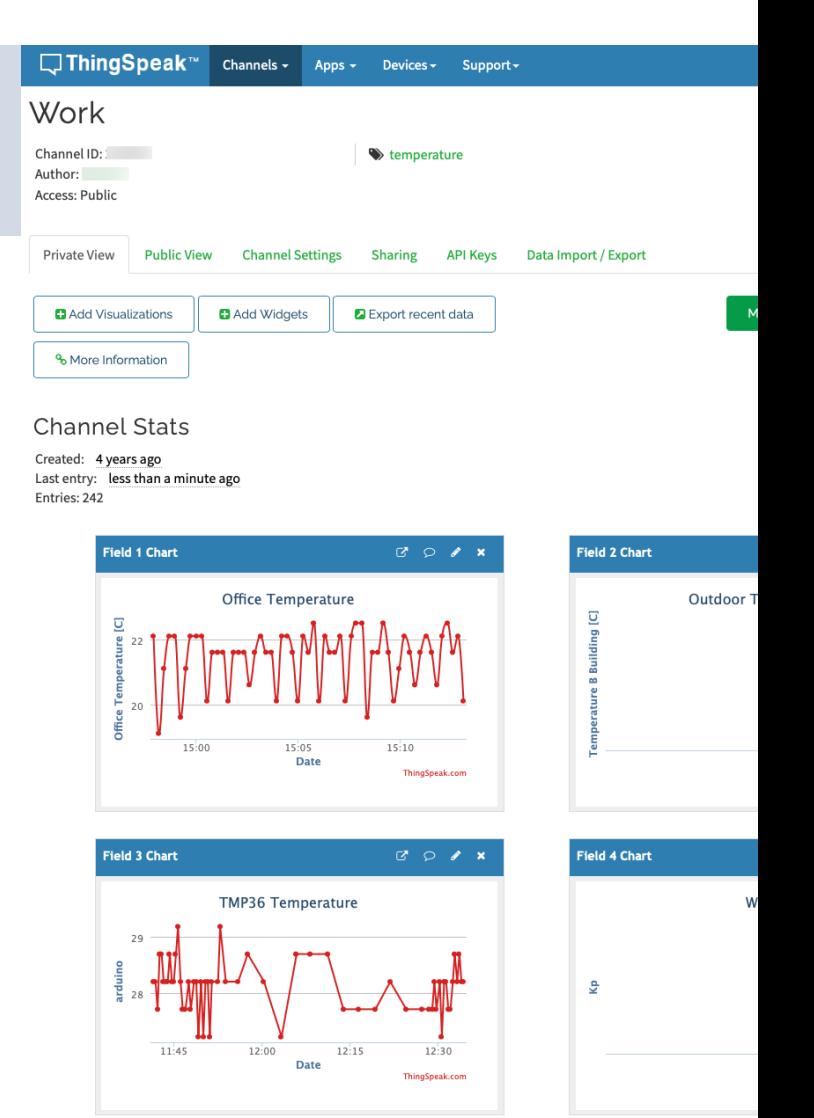

## ThingSpeak

• It works with Arduino, Raspberry Pi and MATLAB

–Premade Libraries and APIs exists

• But it should work with all kind of Programming Languages, since it uses a **REST API** and **HTTP**.

### ThingSpeak – Channel Settings

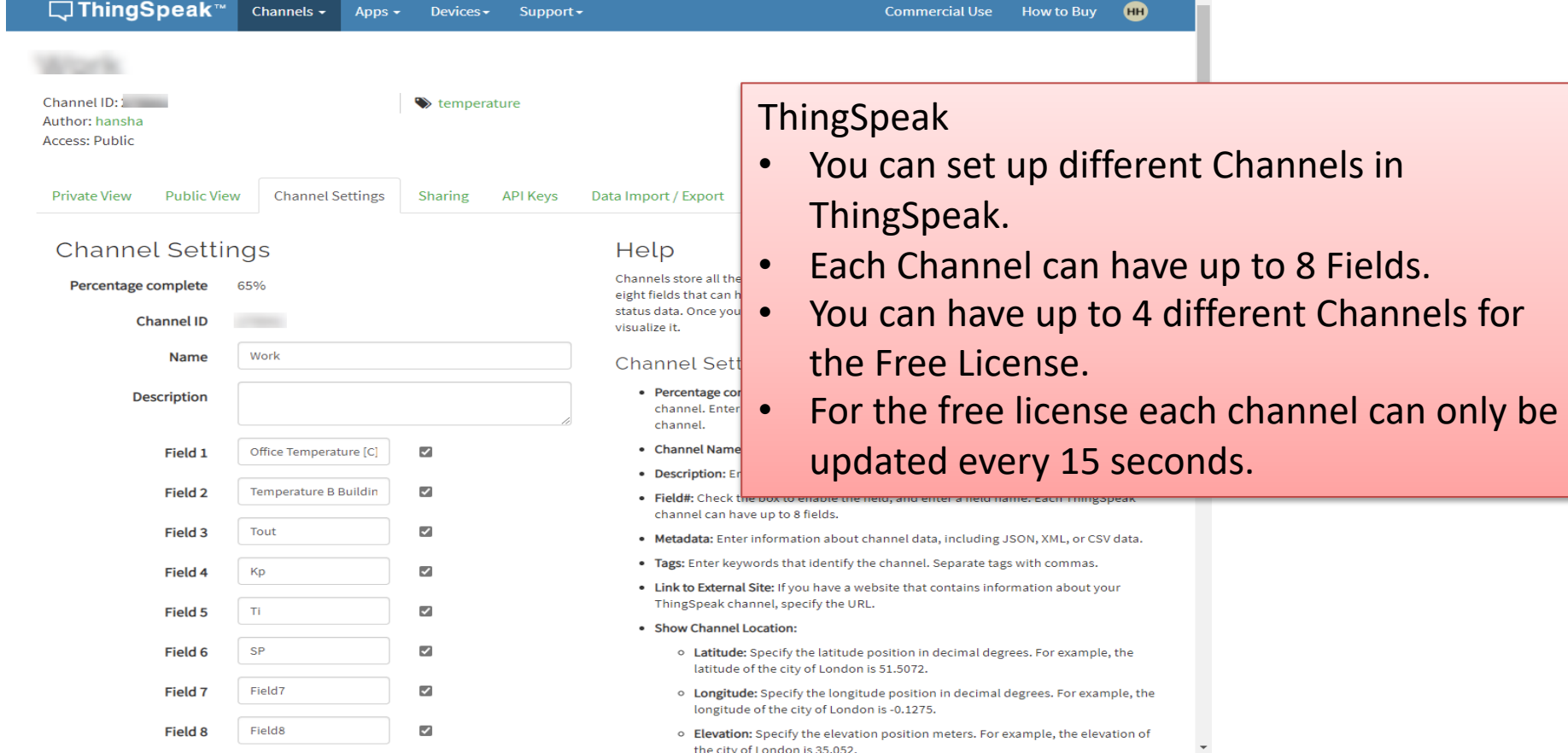

https://www.halvorsen.blog

# ThingSpeak Example 1

Using the ThingSpeak Library by MathWorks

Hans-Petter Halvorsen

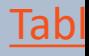

#### ThingSpeak Library by MathW

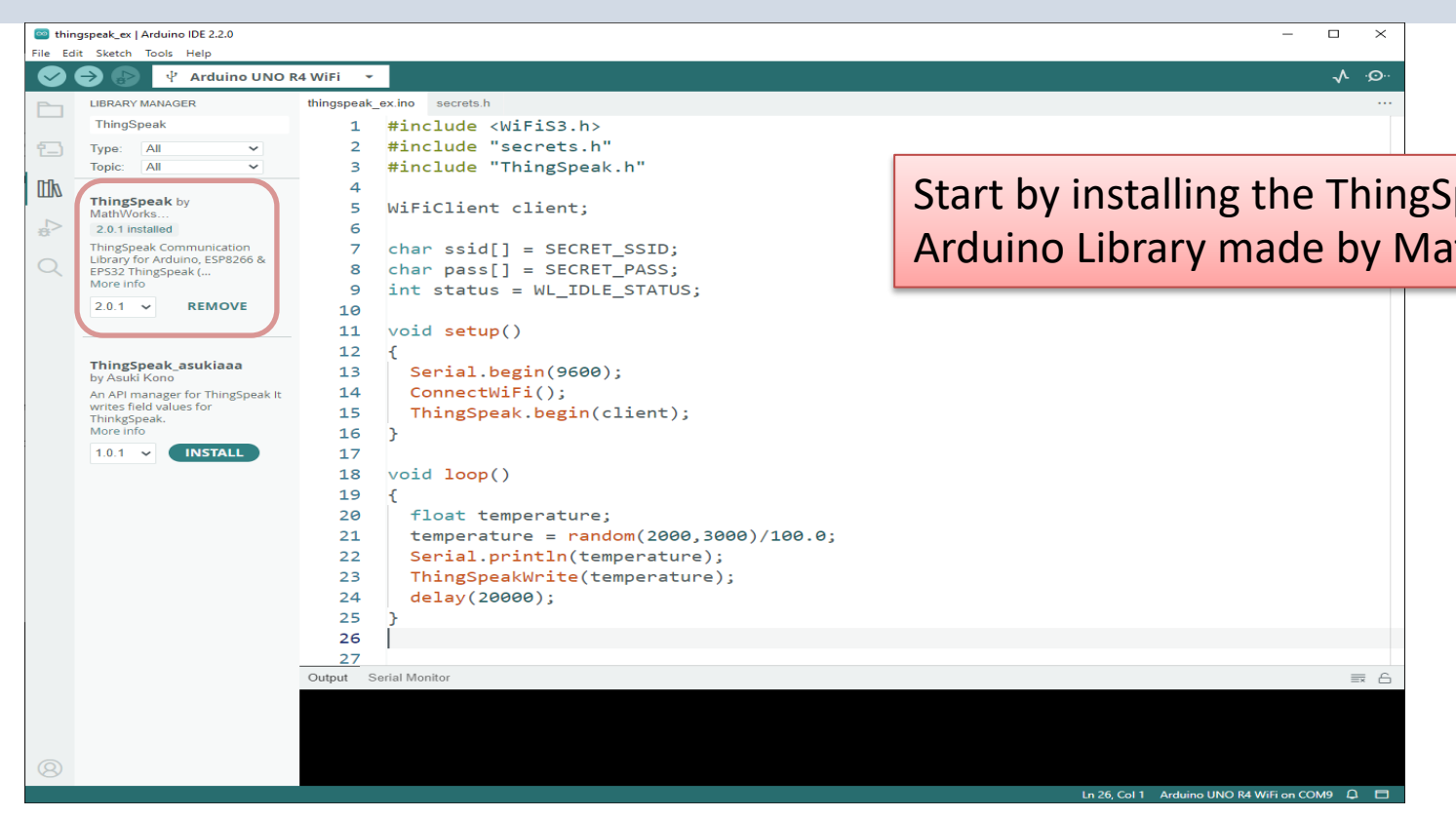

#### https://www.arduino.cc/reference/en/libraries

## ThingSpeak Functions

**#include "ThingSpeak.h"**

The ThingSpeak Arduino Library has different functions that use, e.g.,:

- **WriteSingleField:** Writing a value to a single field on Thing.
- WriteMultipleFields: Writing values to multiple fields and one transaction with ThingSpeak.
- **ReadField:** Reading from a public channel and a private ch ThingSpeak.
- **ReadMultipleFields: Reading values from multiple fields, statustion** location, created-at timestamp from a public channel on ThingSpeak.

### ThingSpeak Functions

#### int writeField(channelNumber, field, value, write

We will only focus on sending/writing one value at the time to ThingSpeak an therefore we will only focus on the writeField function in this Tutorial. See Git Documentation for more information about the different functions available.

https://github.com/mathworks/thingsp

#### Basic Code Structure

```
#include <WiFiS3.h>
#include "secrets.h"
#include "ThingSpeak.h"
```

```
WiFiClient client;
```

```
..
```
 **..**

} ..

```
void setup() {
  ConnectWiFi();
  ThingSpeak.begin(client);
}
```
#### secrets.h

#define SECRET\_SSID "xxxxx" #define SECRET\_PASS "xxxxx"

#define SECRET\_CH\_ID xxxxxx #define SECRET\_WRITE\_APIKEY "xxxxxxxxxx"

It is recommended to put WiFi and ThingSpeak credentials in a separate file called, e.g., secrets.h

```
void loop() {
  ThingSpeak.writeField(channelID, channelField, channelValue, writeAPIKey);
```
### ThingSpeak – Write API Key

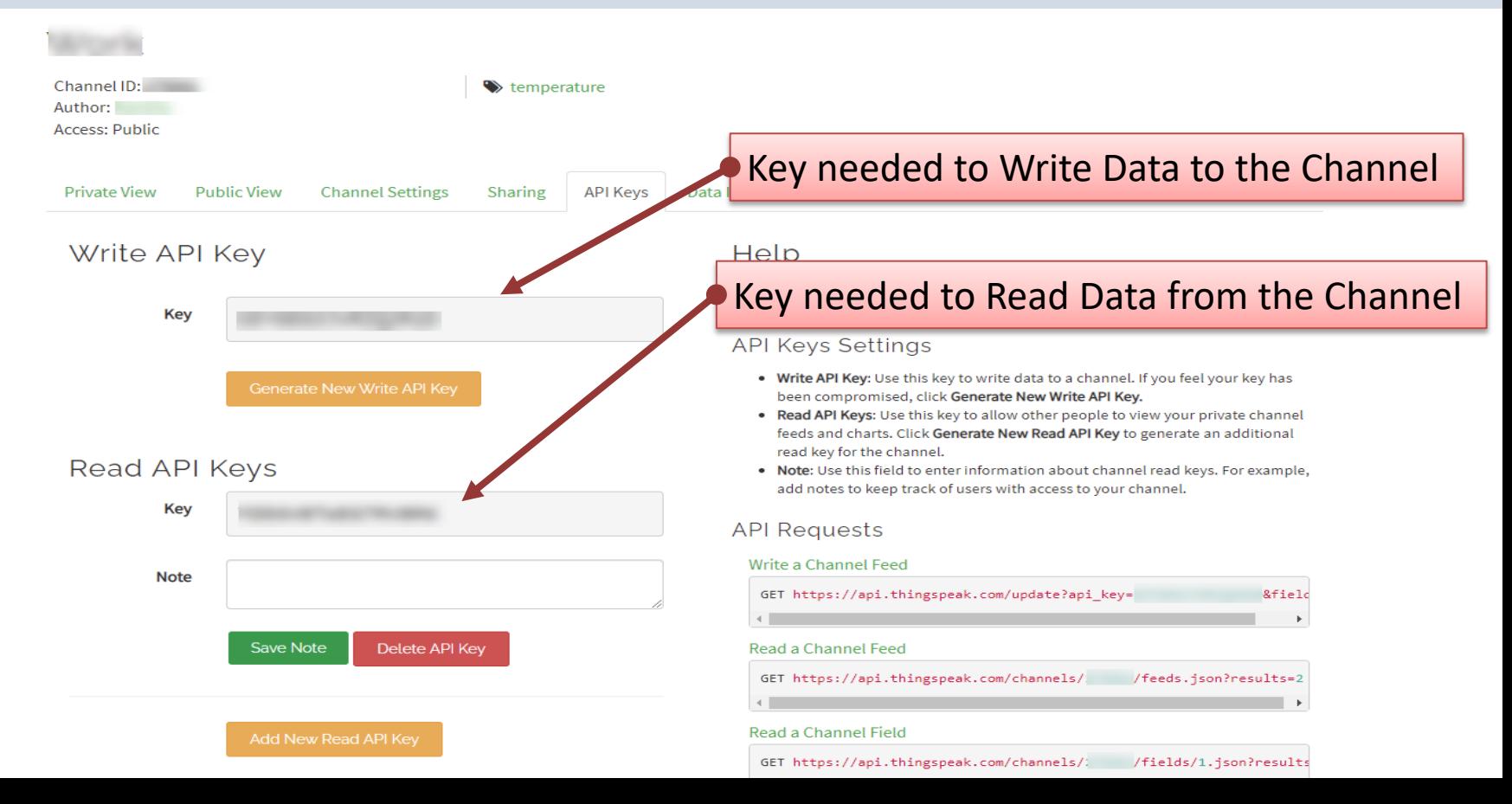

#### Basic Code Structure - Explained

#include <WiFiS3.h> #include "secrets.h" **#include "ThingSpeak.h"**

**WiFiClient client;**

..

}

 **..**

} ..

```
void setup() {
  ConnectWiFi();
  ThingSpeak.begin(client);
```
Arduino UNO R4 WiFi uses **WiFiS3.h** WiFi Library for WiFi Communication. For other Arduino boards you need to use other WiFi Libraries

> Put your WiFi Password, your ThingSpeak ChannelID and WriteAPIKey in **secrets.h**

Number between 1 and 8. Each Channel in ThingSpeak has 8 Fields

void loop() {

**ThingSpeak.writeField(channelID, channelField, channelValue, writeAPIKey);**

Here is the **writeField()** Function used

You find ChannelID and the WriteAPIKey on your ThingSpeak website

### Main Program

#### secrets.h

#define SECRET\_SSID "xxxxx" #define SECRET\_PASS "xxxxx"

#define SECRET\_CH\_ID xxxxxx #define SECRET\_WRITE APIKEY "xxxxxxxxxx"

```
#include <WiFiS3.h>
#include "secrets.h"
#include "ThingSpeak.h"
```

```
WiFiClient client;
```

```
char ssid[] = SECRET SSID;
char pass[] = SECRET PASS;
int status = WL_IDLE_STATUS;
```

```
void setup() {
  Serial.begin(9600);
  ConnectWiFi();
  ThingSpeak.begin(client);
}
```

```
void loop()
```
{

}

```
float temperature;
temperature = random(2000,3000)/100.0;
Serial.println(temperature);
ThingSpeakWrite(temperature);
delay(20000);
```

```
void ConnectWiFi()
  // check for the WiFi module:
  if (WiFi.status() == WL NO MODULE) {
    Serial.println("Communication with WiFi module failed!");
    while (true);
  }
```

```
String fv = WiFi.firmwareVersion();
if (fv < WIFI_FIRMWARE_LATEST_VERSION) {
 Serial.println("Please upgrade the firmware");
}
```

```
// Attempt to connect to WiFi network:
while (status != WL CONNECTED) {
 Serial.print("Attempting to connect to WPA SSID: ");
 Serial.println(ssid);
 // Connect to WPA/WPA2 network:
  status = WiFi.begin(ssid, pass);
```

```
// wait 10 seconds for connection:
delay(10000);
```
{

}

}

// You're connected now, so print out the data: Serial.println("You're connected to Wifi"); PrintNetwork();

#### Functions for connection to WiFi

```
void PrintNetwork()
```
 $\left\{ \right.$ 

}

```
Serial.print("WiFi Status: ");
Serial.println(WiFi.status());
```
Serial.print("SSID: "); Serial.println(WiFi.SSID());

```
IPAddress ip = WiFi.localIP();
Serial.print("IP Address: ");
Serial.println(ip);
```
#### Function for Writing Data to ThingSpeak

#### Function for writing Data to ThingSpeak

```
void ThingSpeakWrite(float channelValue)
```
{

```
unsigned long myChannelNumber = SECRET CH ID;
 const char * myWriteAPIKey = SECRET WRITE APIKEY;
 int channelField = 1;
 int x = ThingSpeak.writeField(myChannelNumber, channelField, channelValue, myWriteAPIKey);
 if(x == 0)Serial.println("Channel updated successfully.");
  }
 else{
   Serial.println("Problem updating channel. HTTP error code " + String(x));
  }
}
```
The Function **writeField()** is part of the Arduino ThingSpeak library which we have downloaded and are using by including ThingSpeak.h on top of our Arduino code

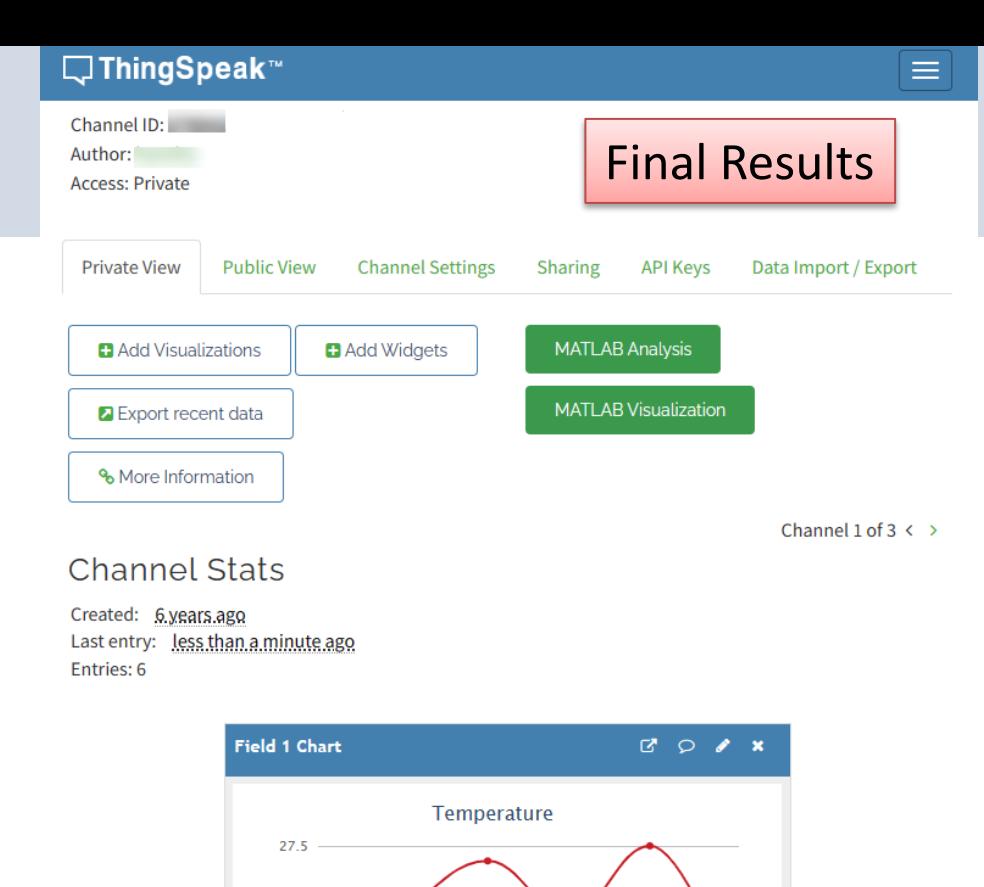

T ra 25

 $22.5$ 

12:55:00

12:55:30

Time [s]

12:56:00

ThingSpeak.com

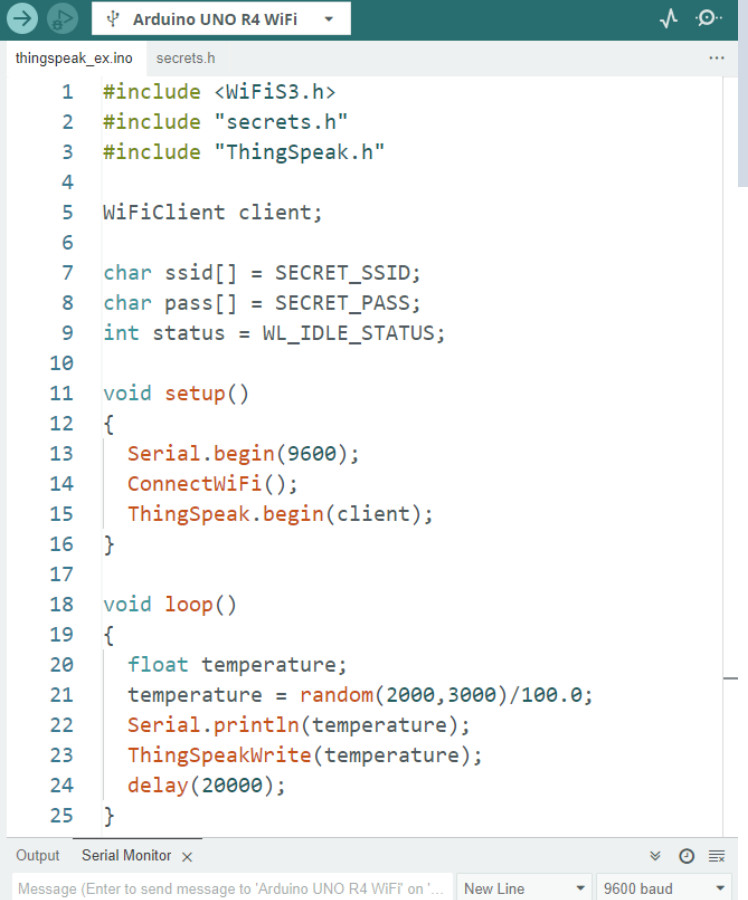

Unannel updated successially. 25.29 Channel updated successfully. 27.00 Channel updated successfully. 25.08 Channel updated successfully.

 $\bullet$  $\Box$ 

包

 $\mathbb{R}$ 

 $\lesssim$ 

 $\Lambda$  .  $\Omega$ .

https://www.halvorsen.blog

# ThingSpeak Example 2

Using HTTP and the available REST API

Hans-Petter Halvorsen

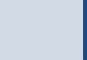

### ThingSpeak - REST API

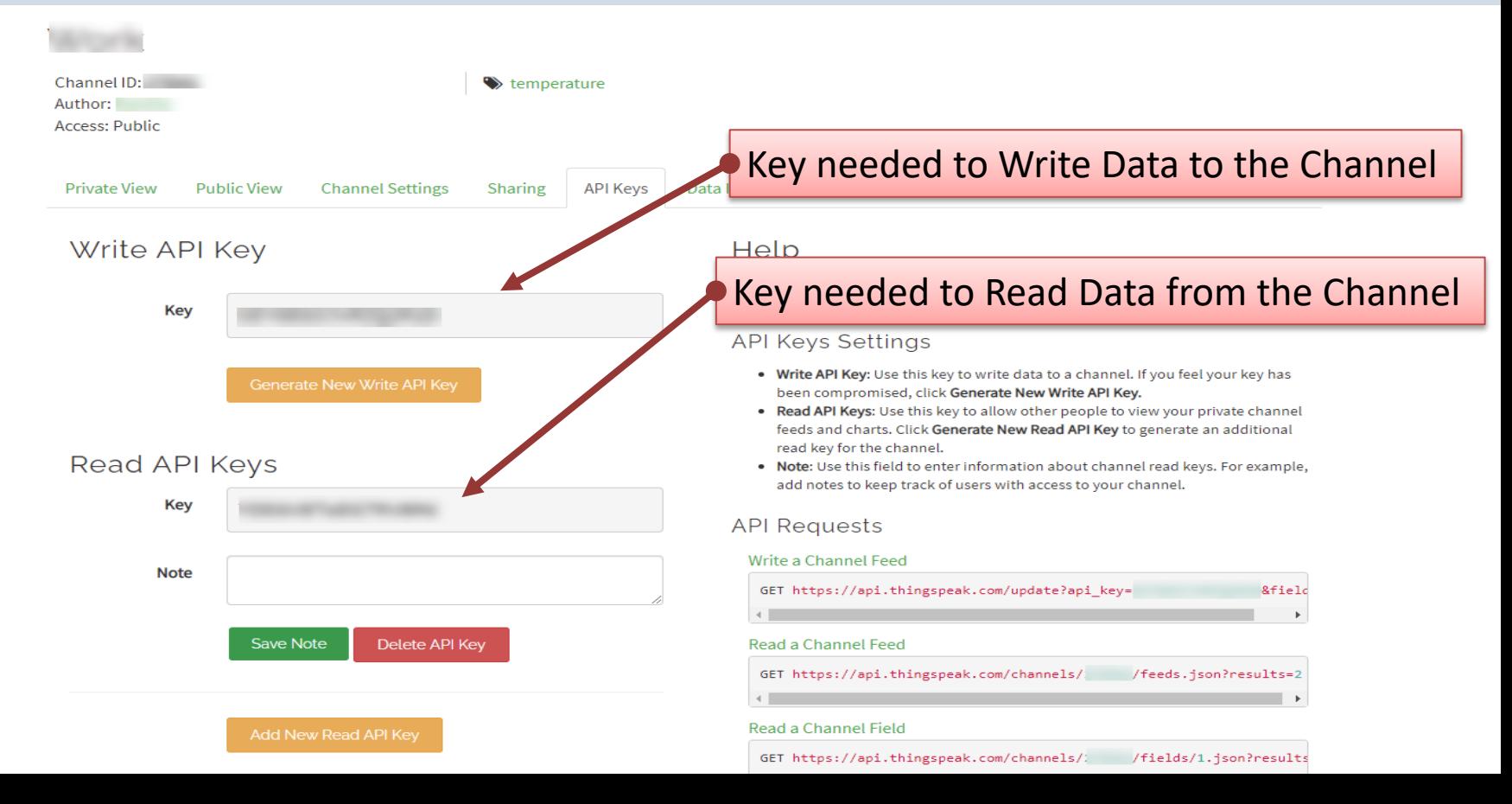

#### REST API – Write Data

Use your standard Web Browser (e.g., Microsoft Edge, or Google Chrome) and enter the following:

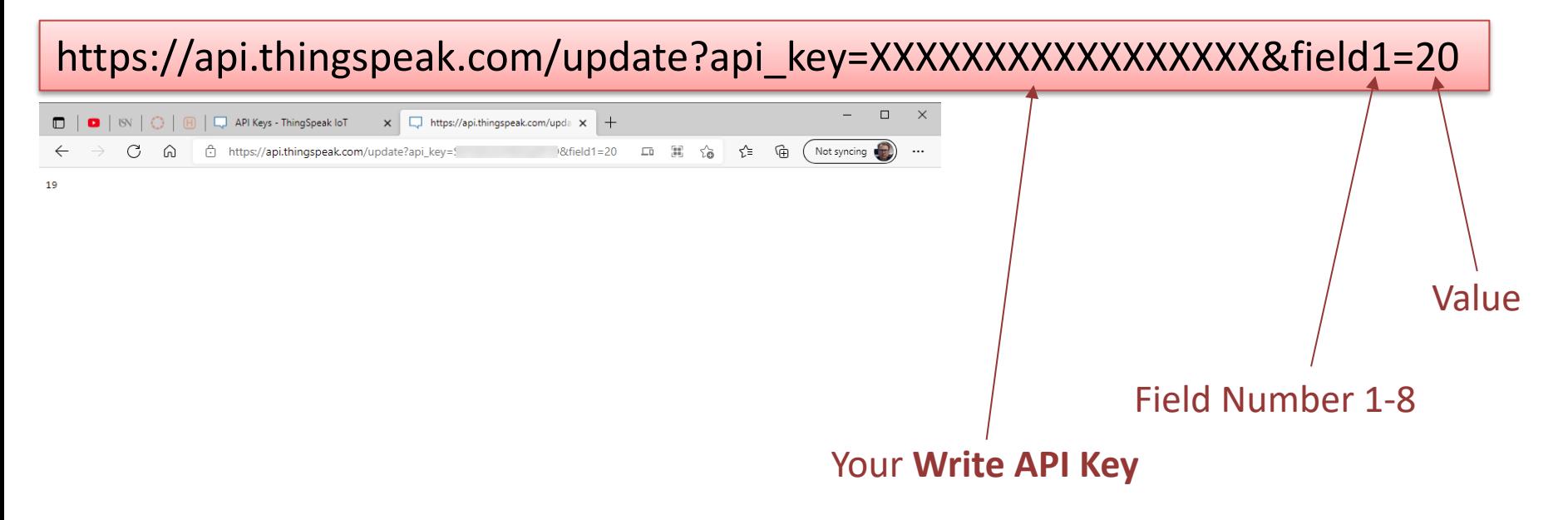

### REST API – Write Multiple Fields

Use your standard Web Browser (e.g., Microsoft Edge, or Google Chrome) and enter the following:

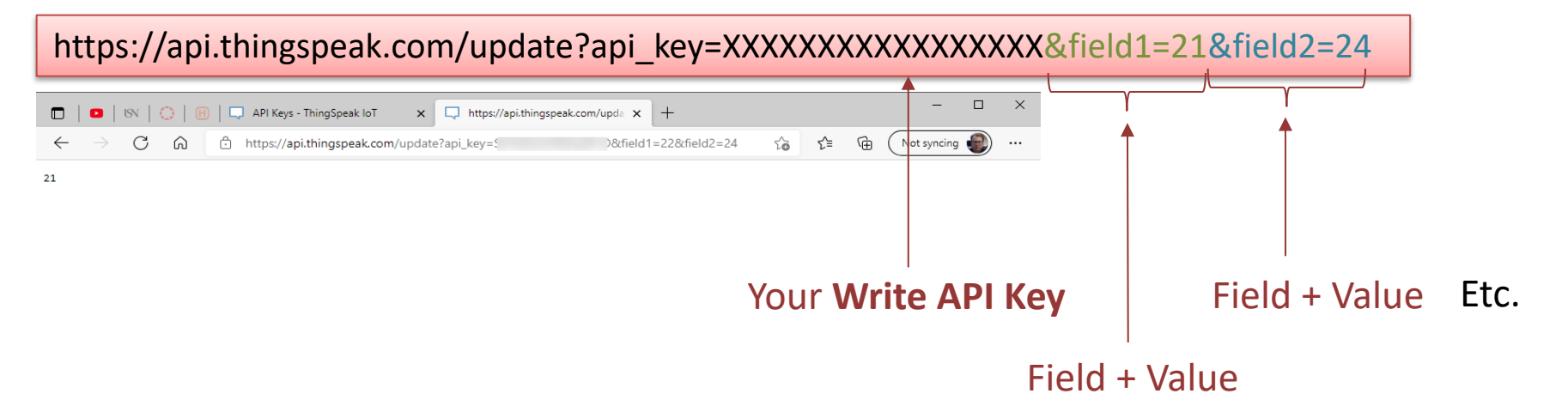

#### REST API – Read Data

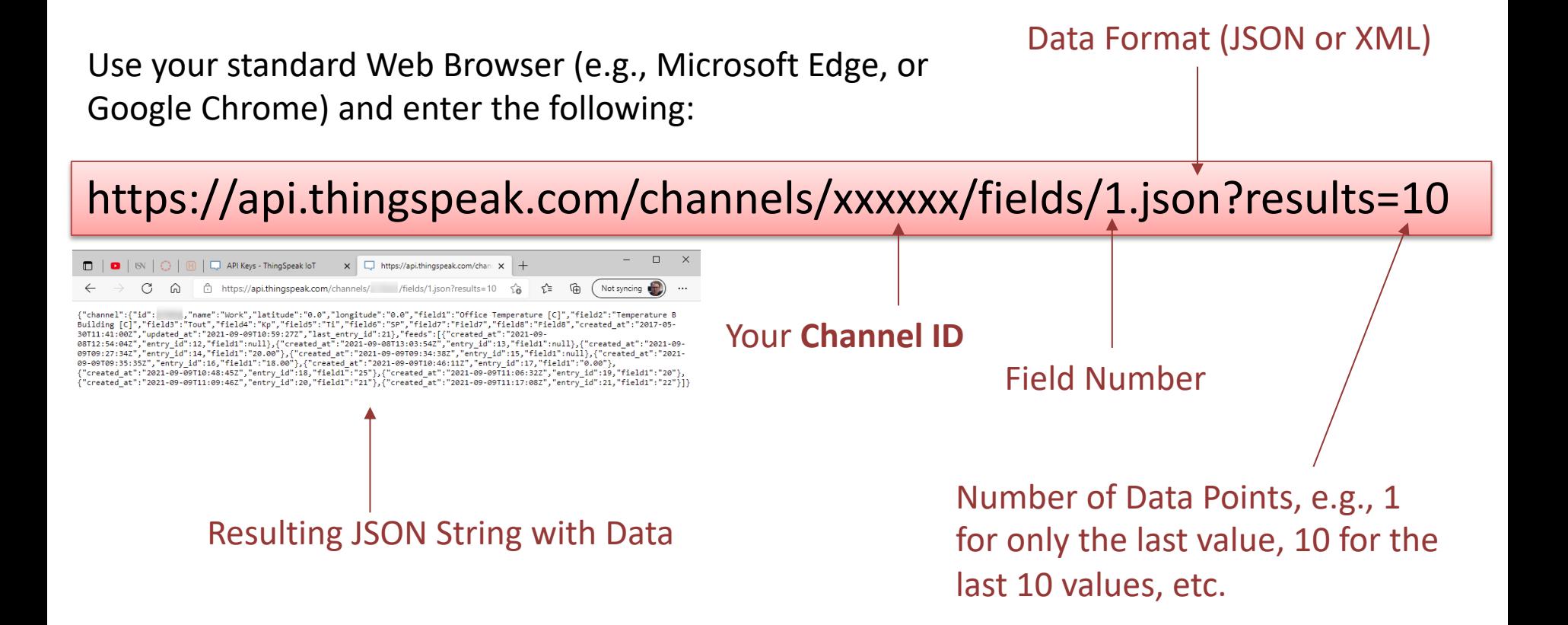

## Main Program **#include** <WiFiS3.h>

#include "secrets.h"

```
WiFiClient client;
```

```
char ssid[] = SECRET SSID;
char pass[] = SECRET PASS;
int status = WL_IDLE_STATUS;
```

```
void setup()
```
 $\{$ 

}

{

}

```
Serial.begin(9600);
ConnectWiFi();
```

```
void loop()
```

```
float temperature;
temperature = random(2000,3000)/100.0;
Serial.println(temperature);
ThingSpeakWrite(temperature);
delay(20000);
```

```
void ConnectWiFi()
{
 // check for the WiFi module:
  if (WiFi.status() == WL NO MODULE) {
    Serial.println("Communication with WiFi module failed!");
    while (true);
  }
  String fv = WiFi.firmwareVersion();
  if (fv < WIFI_FIRMWARE_LATEST_VERSION) {
    Serial.println("Please upgrade the firmware");
  }
  // Attempt to connect to WiFi network:
  while (status != WL CONNECTED) {
    Serial.print("Attempting to connect to WPA SSID: ");
    Serial.println(ssid);
    // Connect to WPA/WPA2 network:
    status = WiFi.begin(ssid, pass);
    // wait 10 seconds for connection:
    delay(10000);
```
// You're connected now, so print out the data: Serial.println("You're connected to Wifi"); PrintNetwork();

}

}

#### Functions for connection to WiFi

void **PrintNetwork**()

{

}

```
Serial.print("WiFi Status: ");
Serial.println(WiFi.status());
```

```
Serial.print("SSID: ");
Serial.println(WiFi.SSID());
```

```
IPAddress ip = WiFi.localIP();
Serial.print("IP Address: ");
Serial.println(ip);
```

```
void ThingSpeakWrite(float fieldValue)
\{char server[] = "api.thingspeak.com";
  unsigned long channelNumber = SECRET CH ID;
  String writeAPIKey = SECRET WRITE APIKEY;
  int channelField = 1;
  if (client.connect(server, 80))
  {
   String postData= "api key=" + writeAPIKey + "&field" + String(channelField) + "=" + String(fieldValue);
    client.println( "POST /update HTTP/1.1" );
    client.println( "Host: api.thingspeak.com" );
    client.println( "Connection: close" );
    client.println( "Content-Type: application/x-www-form-urlencoded" );
    client.println( "Content-Length: " + String( postData.length() ) );
    client.println();
    client.println( postData );
  }
  else
  {
   Serial.println ( "Connection Failed" );
  }
}
                                                        Function for writing Data to ThingSpeak
```
https://api.thingspeak.com/update?api\_key=xxxxxx&field1=20

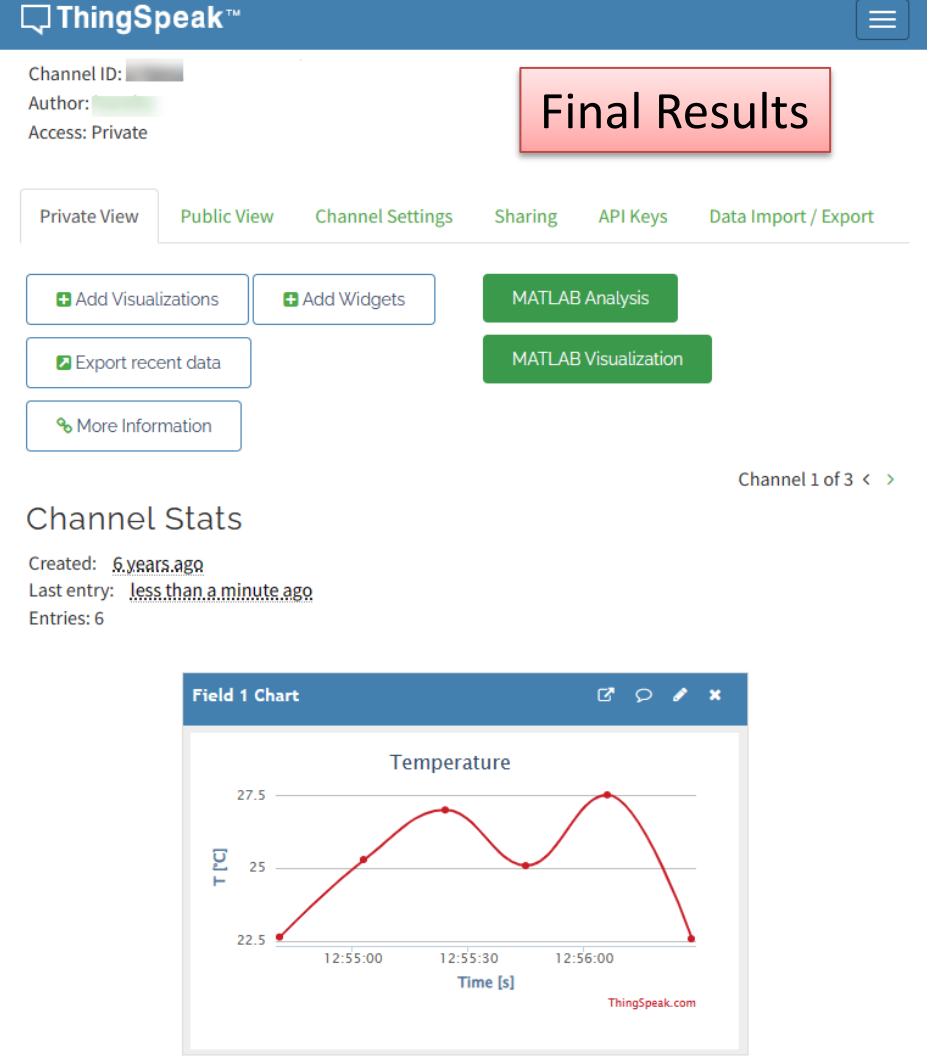

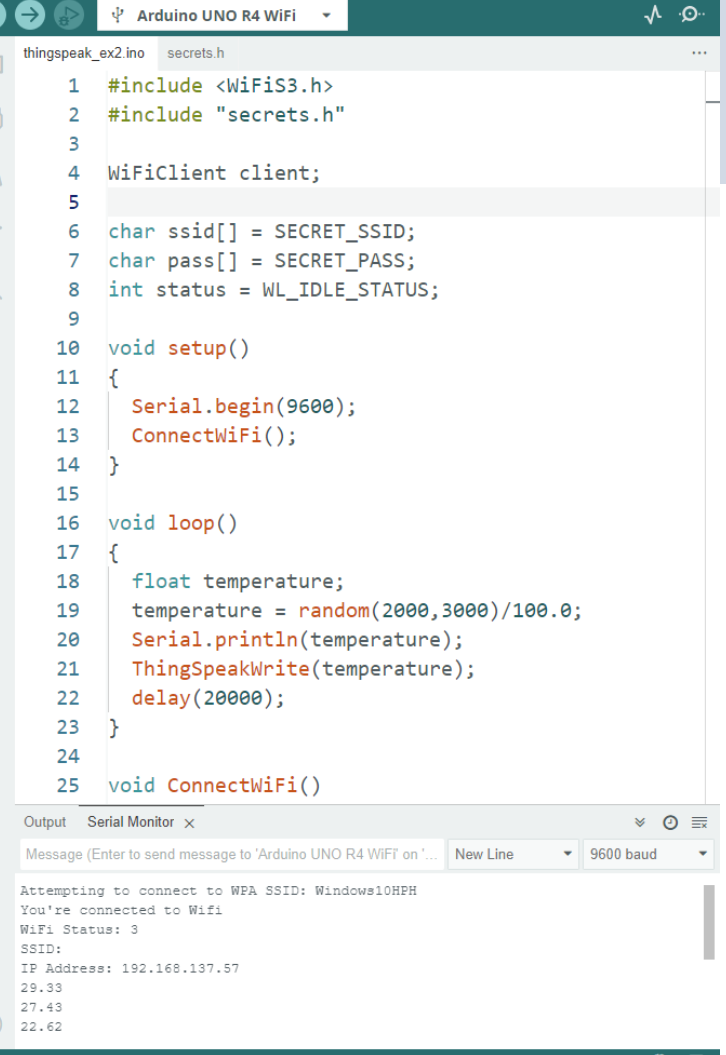

(V

#### Hans-Petter Halvorsen

University of South-Eastern Norway www.usn.no

E-mail: hans.p.halvorsen@usn.no Web: https://www.halvorsen.blog

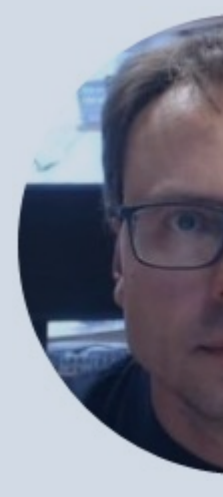

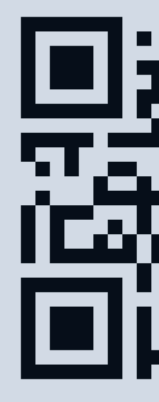